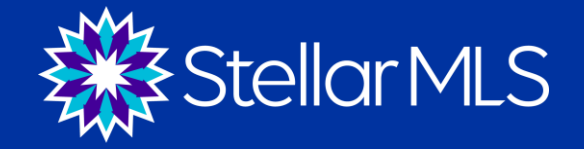

1

## **LSC Staff Workshop**

## **Membership Processes**

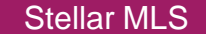

### **Process: Customer Joins Association**

- 1. Customer submits Stellar MLS application to LSC.
- 2. MLS fees are collected at the LSC at the time of application.
- 3. Customer are added to association's database and is transmitted to Stellar. *(This will occur later that day or in the morning depending on the transmittal times.)*
- 4. Once the customer record has been transmitted into the Stellar MLS database, the customer will have access to log in to Matrix. This typically takes up to 2 to 4 business days.
- 5. The Stellar Membership Team can be reached by email at: membership@stellarmls.com or phone 407-960-5445. This is a dedicated line for LSC staff only, please do not distribute to members.

### **FAQ:**

• **What if a new customer was added by the LSC, but they are still unable to access the MLS after 2 to 4 business days?**

Please confirm all required fields are populated, if any of the required fields are missing the record will not transmit to Stellar MLS. Fill in the required information and the record should transmit on the next feed to Stellar MLS. If all fields are populated, reach out to the Stellar MLS Membership Team and please see the exceptions report.

### **Price Quotes for Reinstatements**

- For price quotes, call Stellar MLS Accounting Department at 407-960-5398. This is a dedicated line for LSC staff only, please do not distribute to members.
- Accounting Team will quote the cost for member joining.
- After member is added or reinstated, email [payments@stellarmls.com](mailto:payments@stellarmls.com) with payment information.
- When Stellar MLS receives the record for reinstated member, they come in as *Inactive Reinstate – Needs Review.* This could take 1 to 2 business to become active.
- Accounting will check payment emails for payment information. If no email Accounting will email LSC.

### **Process: Customer Changes Association**

1. Email Stellar MLS at [membership@stellarmls.com](mailto:membership@stellarmls.com) with the customer's name, MLS ID and office NRDS/MLS ID numbers. We will use this information to update the customer's record showing his/her new association.

2. Per Stellar MLS rules and regulations only a customer's \*primary association can request changes to that record.

\*The "Primary Association" is the association the customer elects to maintain their MLS. If the customer belongs to more than one association within Stellar's coverage area and there is a dispute as to which association should be the "Primary" we would request that the customer send us an email confirming their election as primary for MLS purposes.

### **Non-Member Salespersons**

• Per NAR policy an agent that is licensed under a broker that participates in MLS is entitled to MLS services through the association. It is up to the LSC staff to monitor these agents, and ensure the broker is invoiced for the number of active salespersons under his/her license.

• Stellar has recently added a new membership class to accommodate these agents. This will assist the association in tracking these agents.

• Please reach out to Connie Kazakowitz at conniek@stellarMLS.com if you need more information on how to syndicate these agents to us as non-member salespersons.

### **Exception Reports**

- Each morning each LSC receives email from Stellar MLS IT Support.
- On this report will be membership and office records that add an error.
- On the Association Landing Page is a list of codes for the exceptions.
- If you need assistance, please call Membership at 407-960- 5445. (LSC Backline)

## **Suspended Agents Switching Offices**

- Starting in 2021, when an agent is suspended for non-payment, they are not able to transfer to a new office until they pay their invoice.
- Exceptions Report will be generated.
- New broker will receive an email notifying them that the agent cannot be transferred until they clear their invoice.

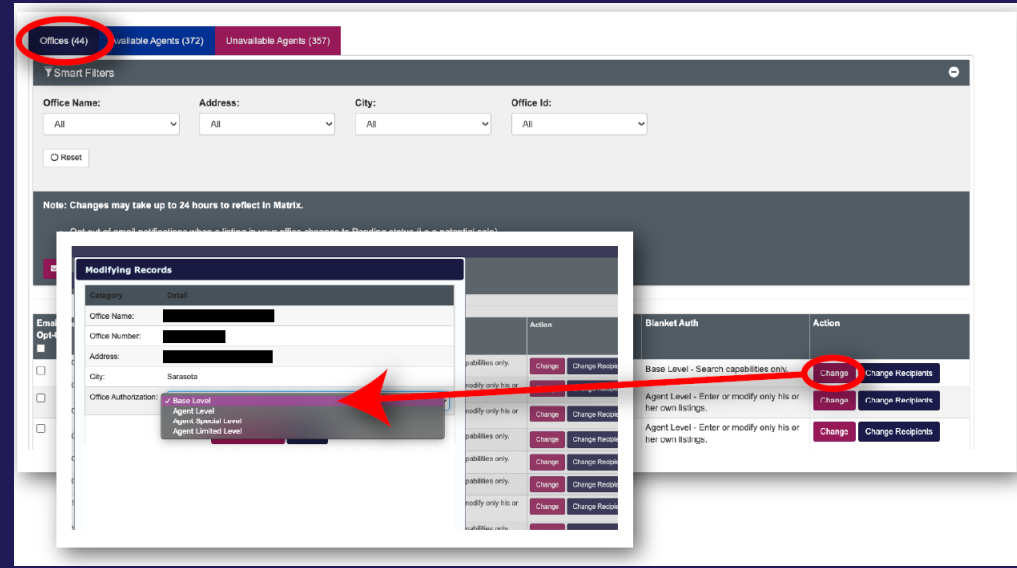

# **Office Firming, Access Levels & Assistants**

8

### **Process: Office Firming**

1. Connecting offices on the backend so that anyone with head access level can add/edit listings.

2. Stellar will firm offices at the request of the broker. If multiple brokers are involved in the firm, we ask that each send an email confirming that they understand anyone with a head access level will have access to all offices within that firm.

### **Access Levels Overview**

- Stellar MLS brokers set access levels for their agents and assistants.
- These are managed through the Broker Authorization icon on the broker portal.
- Blanket (default) levels can be set for the entire office, and individual selections can be made
- Association staff can look up access levels through their portal

### **Access Levels**

### **MLS Access Level Legend**

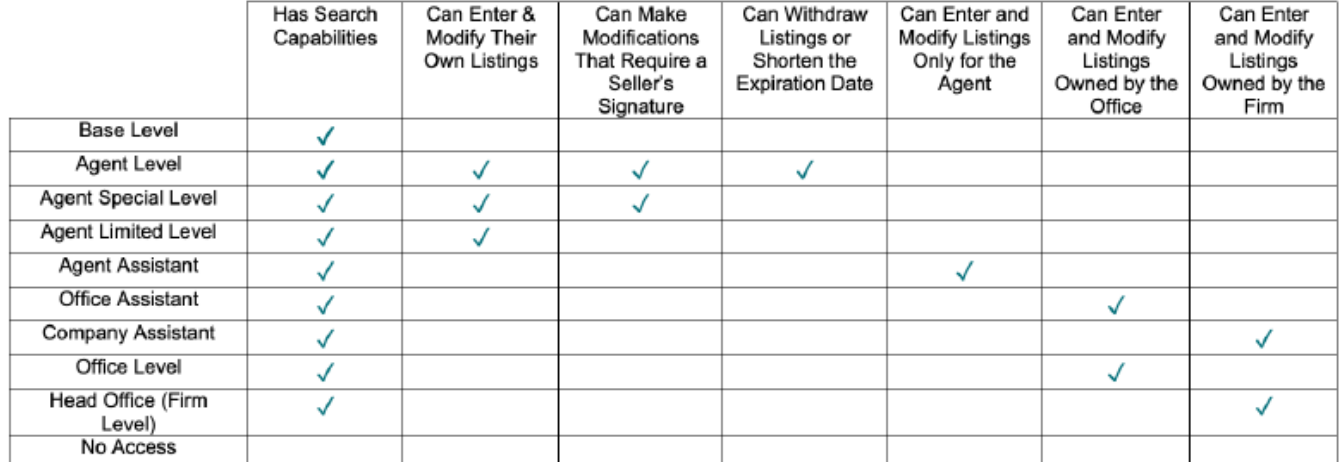

### **Base Level:**

Users have search capabilities only.

### **Agent Level:**

Users have search capabilities and the ability to enter and modify their own listings.

### **Agent Special Level:**

Users have search capabilities and the ability to enter or modify their own listings, but they cannot withdraw listings or shorten the expiration date after the listing has been active for five (5) days.

### **Agent Limited Level:**

Users have search capabilities and the ability to enter or modify their own listings, but listing modifications are limited to those that do not require a sellers signature. (Eq. Status, Price, etc.) an agent cannot expire, withdraw, change to Temporarily Off Market, or reactivate a listing without broker approval.

**Agent Assistant:** Enter or modify listings only for the agent.

**Office Assistant:** Enter or modify listings owned by the office.

**Company Assistant:** Enter or modify listings owned by the firm.

**Office Level:** Enter or modify listings owned by the office.

**Head Office (Firm Level):** Enter or modify listings owned by the firm.

### **No Access:**

No Access, to Matrix because it is a waived account.

## **Listing Approval Option**

- Can be used as a blanket or individual option for agents who can enter their own listings
- Applies to Agent Level, Agent Special, and Agent Limited access
- If set to yes, agent can enter a listing, but it's submitted to broker for approval before going live
- If set to no, agents with add/edit access can enter and submit new listings without broker approval

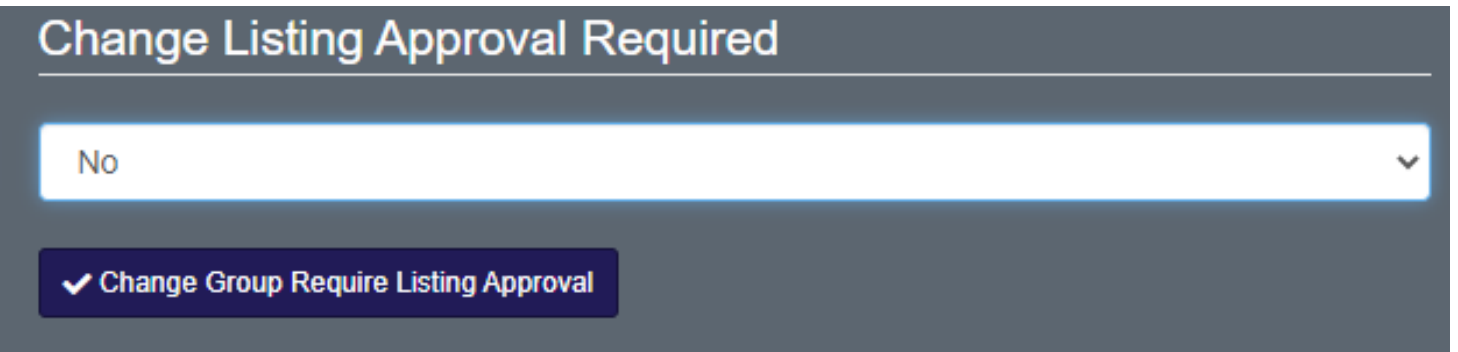

### **Unlicensed Assistant Users**

- Must be unlicensed. Please check DBPR for an active license upon receipt of an assistant's application.
- If they have an active license, they must either deactivate their license to become an unlicensed assistant member or pay full MLS fees as a Realtor®.
- The broker may authorize his/her unlicensed assistant to have add/edit access for the entire office/firm through their Stellar Account Portal

*If Stellar receives a new unlicensed assistant record that has an active Realtor® license we will notify you (Association/Board) to have the unlicensed assistant switched over to a Realtor® member.*

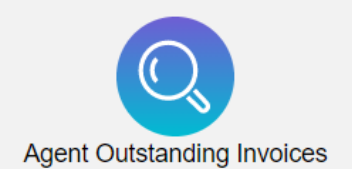

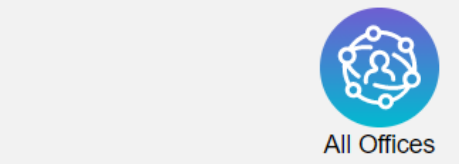

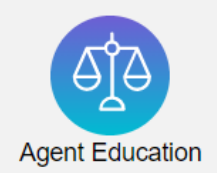

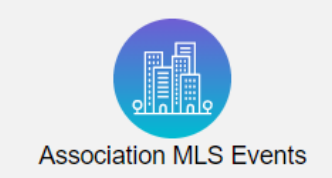

## **LSC Portal**

### **Accessing the Portal**

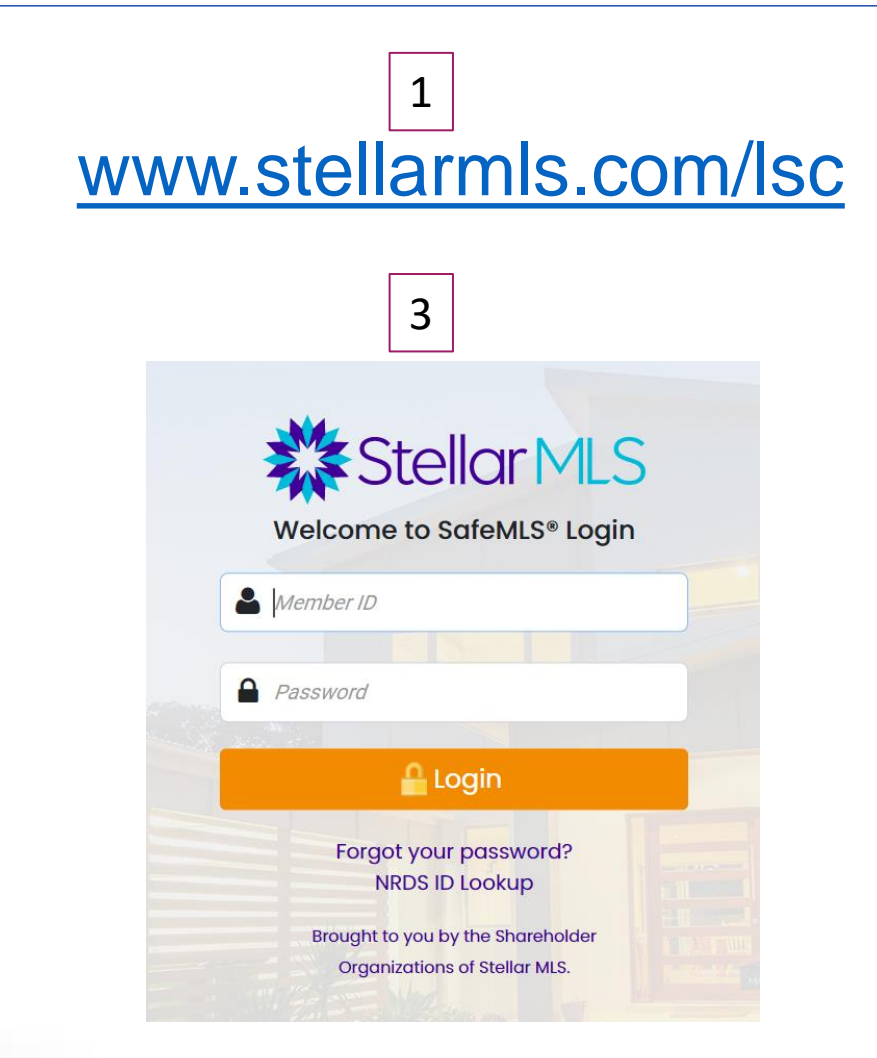

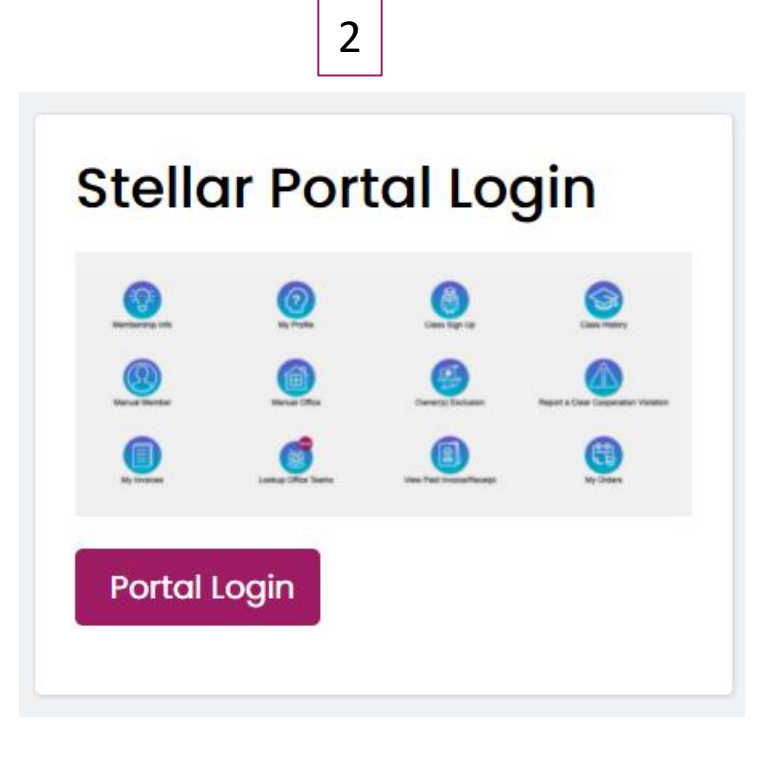

### **Class Lookup/Register a Member**

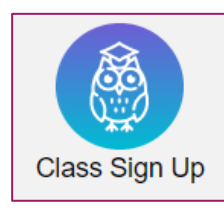

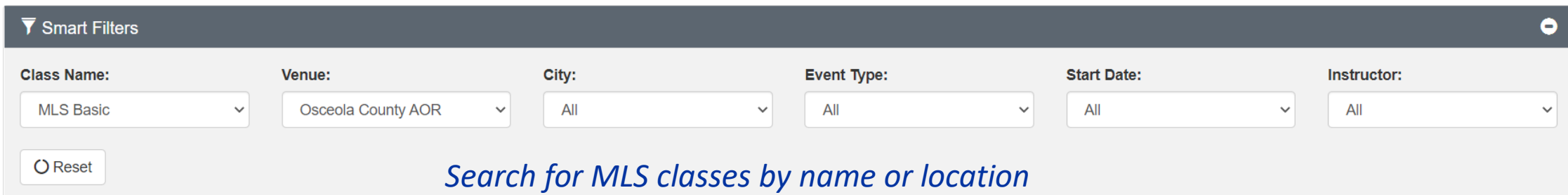

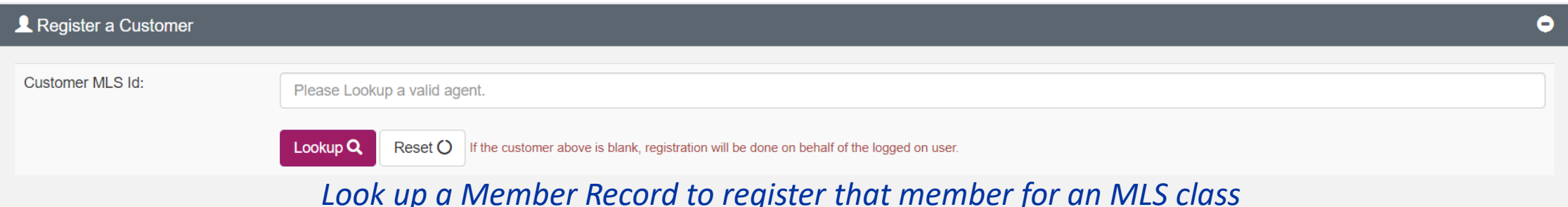

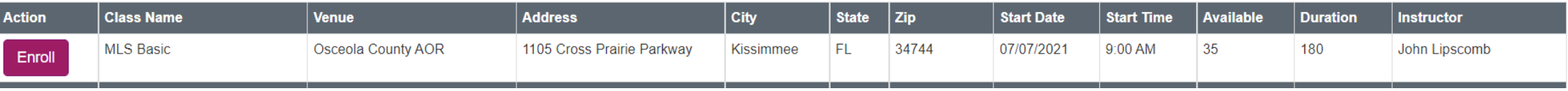

### **Outstanding Invoice Reports**

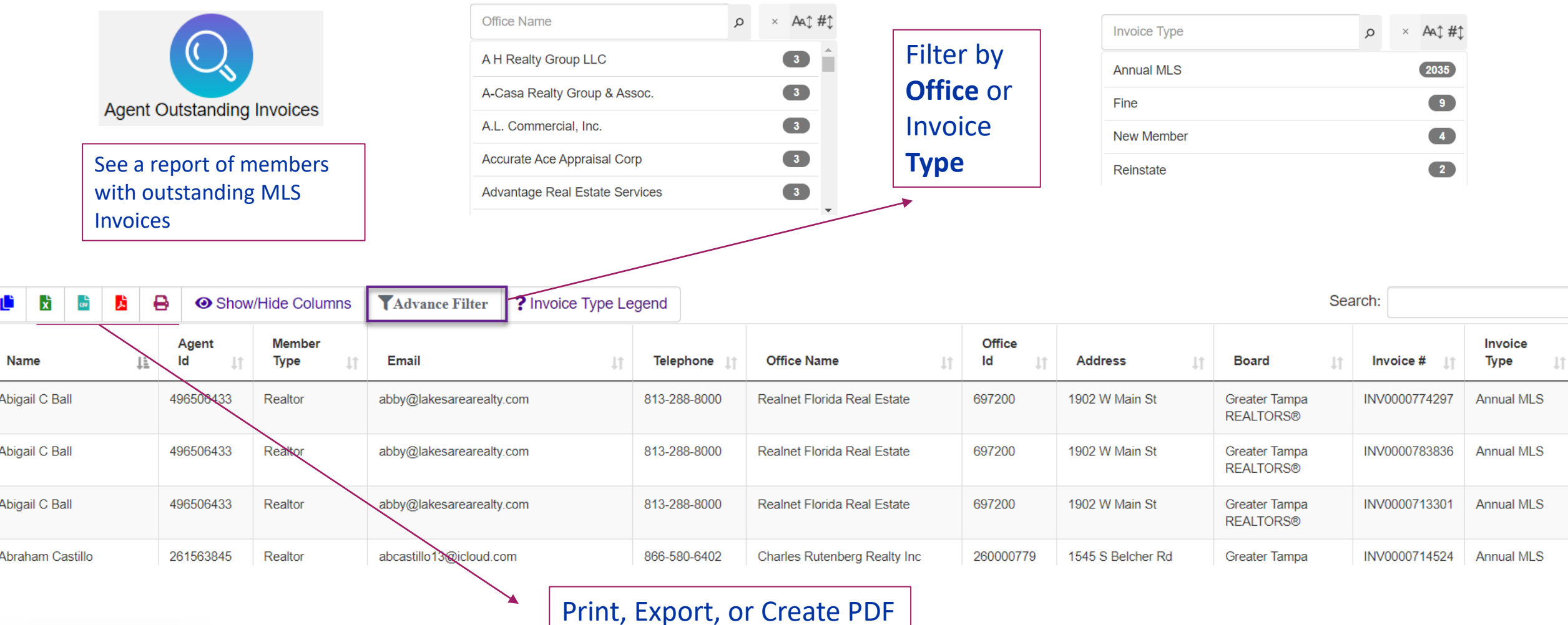

### **Office Reports**

**All Offices** 

- View Office info, blanket authorizations, agent, and assistant counts
- Filter by Blanket Authorization or Agent Count
- Export, print, or create PDF

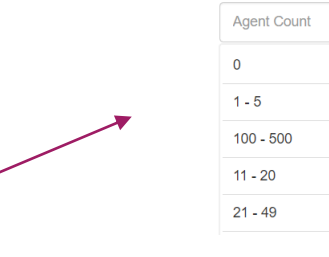

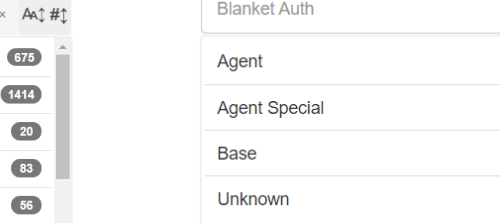

 $\bullet$ 

 $\alpha$ 

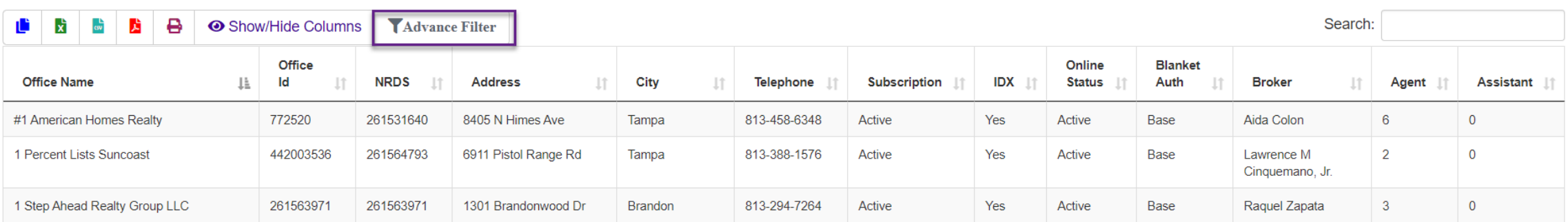

### **Education/Access Level Reports**

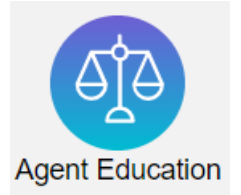

- View subscription statuses, access levels, missing class requirements, and Compliance refresh deadlines.
- Filter by missing classes or upcoming Compliance deadlines.

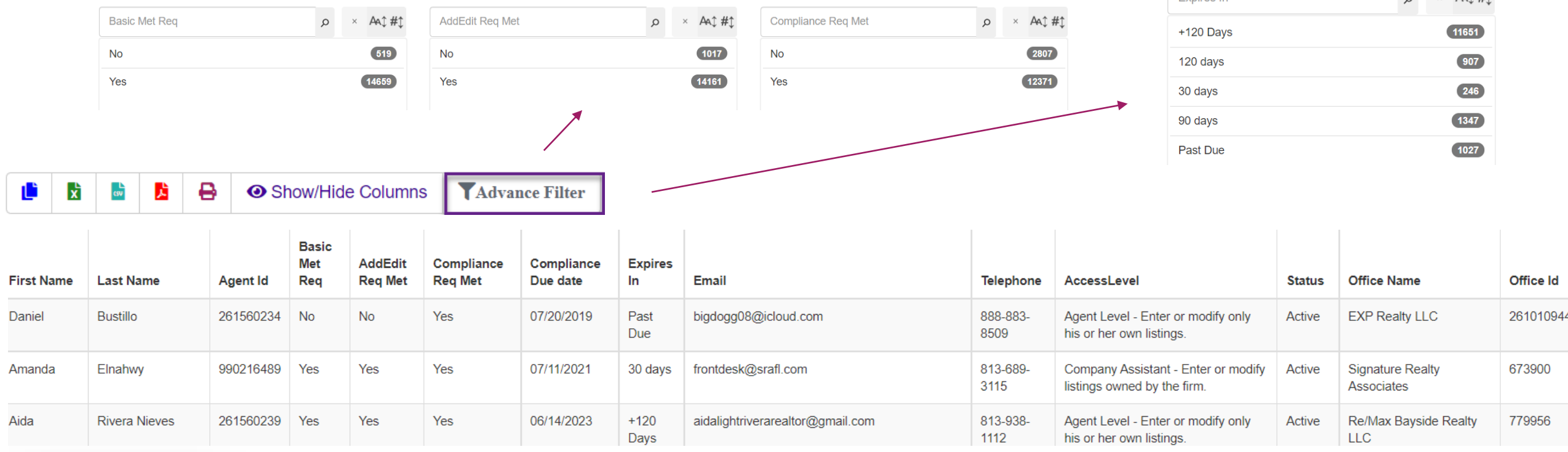

 $\sim \sqrt{\Lambda_1 + \mu_1}$ 

Evniree In

### **Association MLS Events**

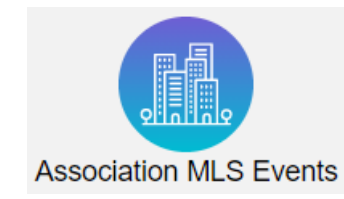

### *Look up enrollments for upcoming MLS classes at your association.*

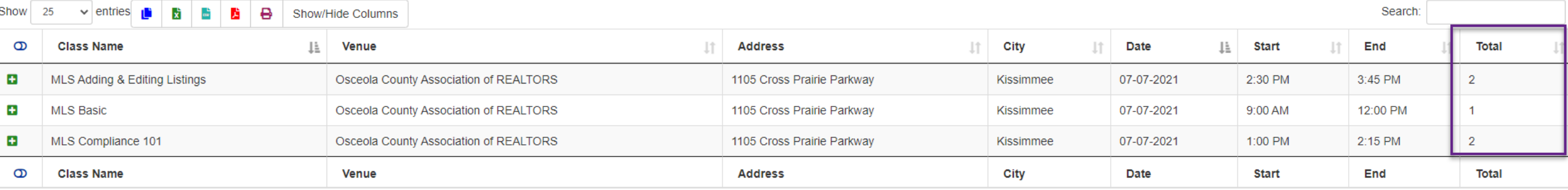

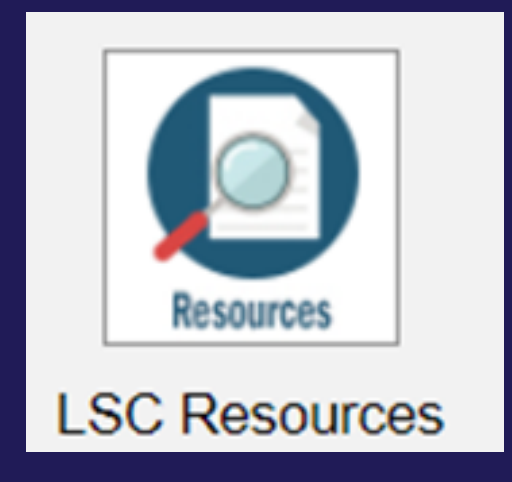

# **LSC Resource Page**

- Comprehensive Resource Center for association staff
- [www.stellarmls.com/lscstaff](http://www.stellarmls.com/lscstaff)
- One Stop Shop
	- Portal Login
	- Market Stats
	- Tutorials
	- Membership Forms
	- Stellar MLS News and Updates

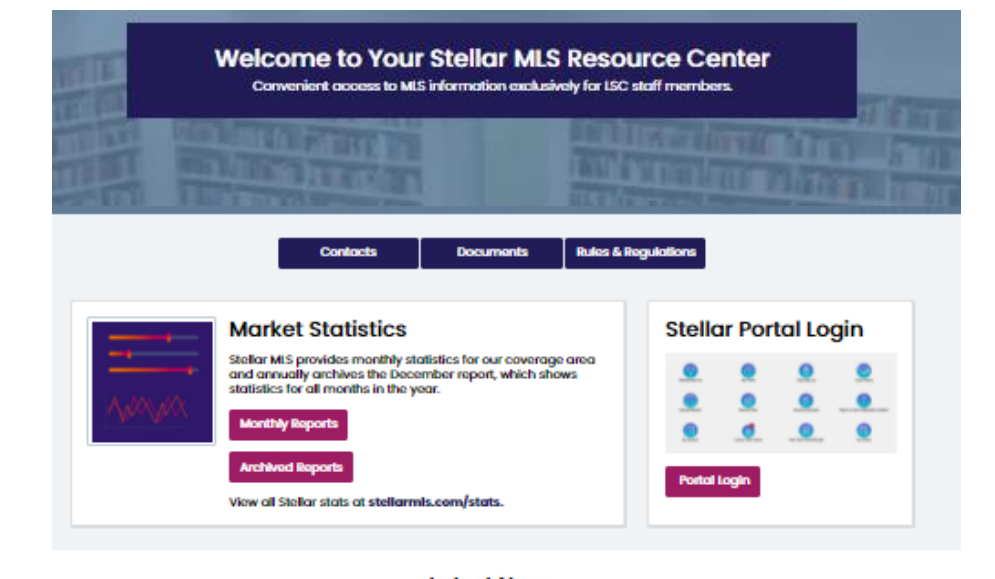

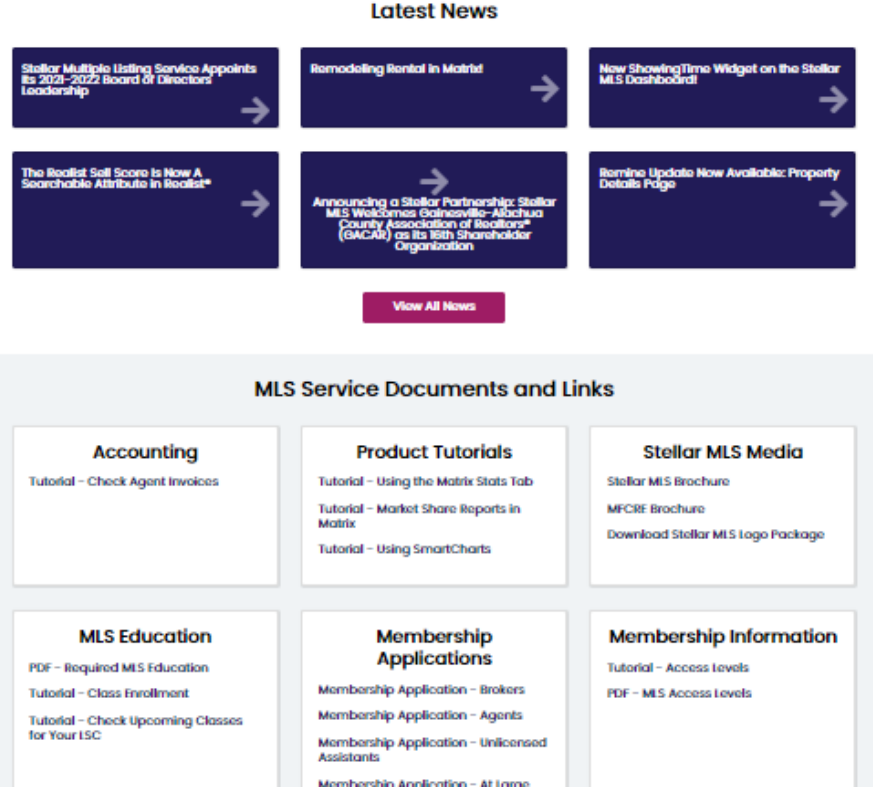

Stellar

# **Thanks For Joining Us!**

Visit **StellarMLS.com/lsc** for updates!